Підключення роутерів D-Link, Tplink.

- 1. Заходимо на головну сторінку вашого роутера. В більшості випадків це буде адреса http://192.168.1.1 , але ліпше переконатись в інструкції для вашого пристрою. Логін та пароль по замовчанню для нового пристрою – admin/admin (якщо не пускає, дивись інструкцію).
- 2. Відкриваємо пункт меню «Мережа» або «Сеть» або «Network», в залежності від встановленої у вас мови. На роутері D-Link відкриваємо підпункт WAN, заповнюємо 3 поля:
	- Тип з'єднання обираємо **PPPoE**
	- Ім'я користувача (те, що надав провайдер при підключенні)
	- Пароль (те, що надав провайдер при підключенні) Решту приводимо до вигляду, як на картинці нижче.
- 3. Натискаємо зберегти, користуємося.

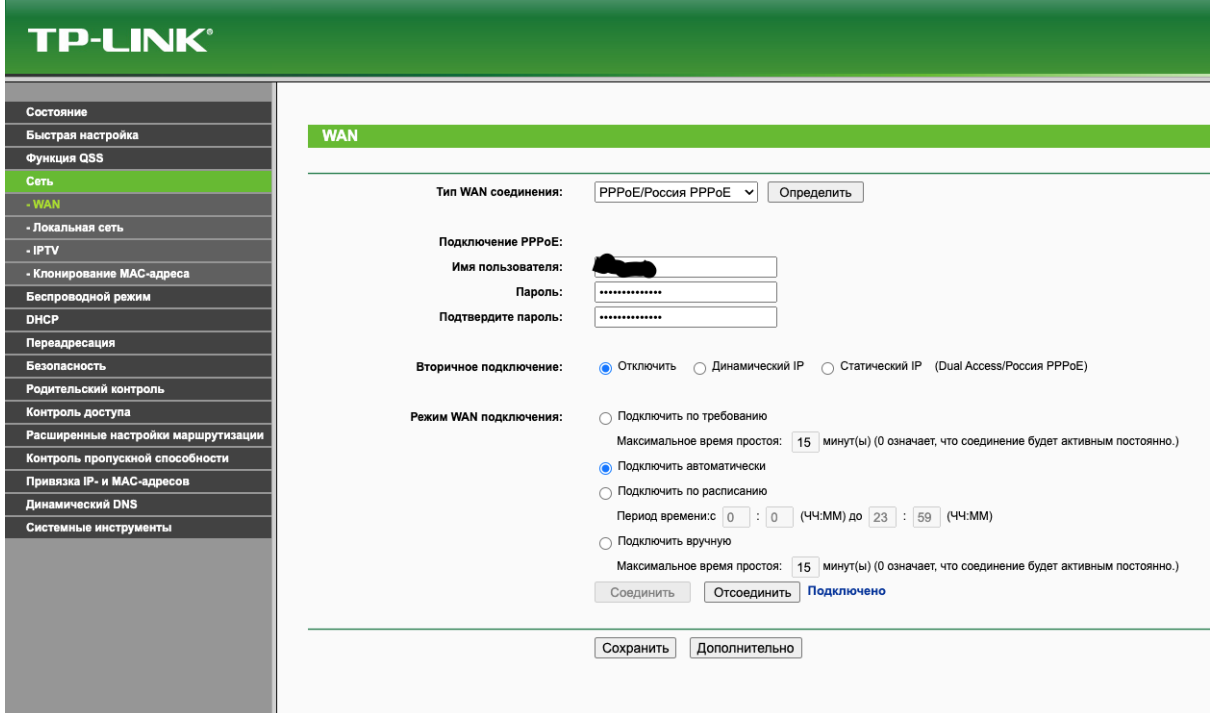

Ще радимо зайти в пункт меню «Безпека» та змінити пароль користувача admin. Щоб його не забути та не загубити, запишіть його на папірець та приклейте скотчем на роутер знизу.

Для роутера TP-link все так само, тільки картинка буде трошки інакша:

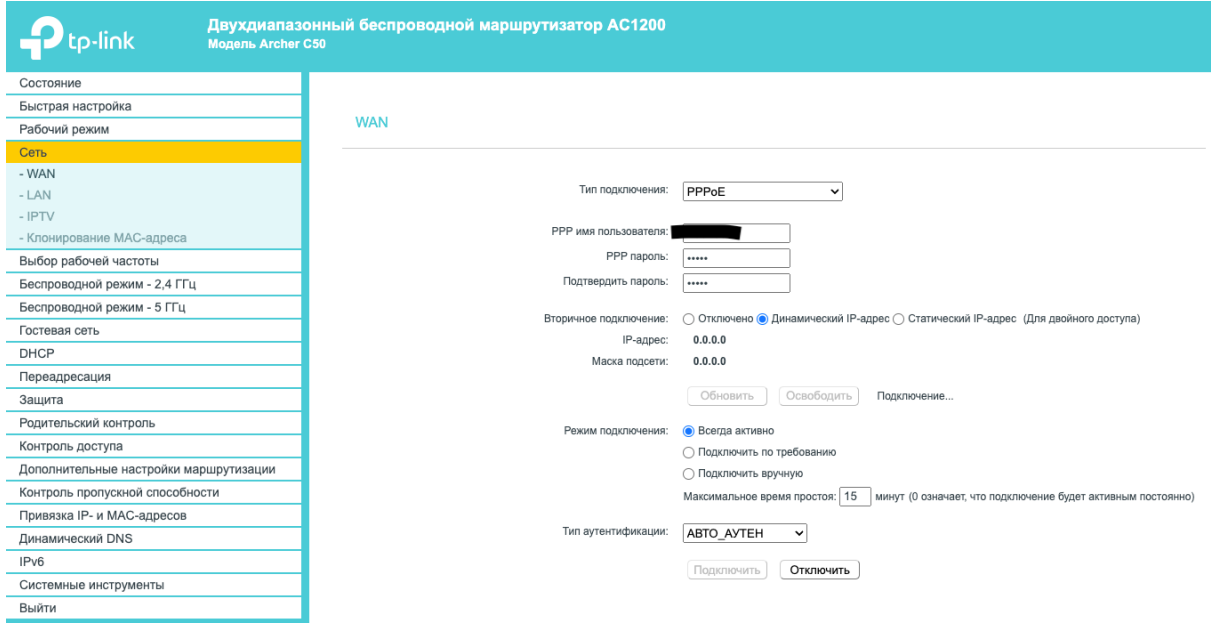